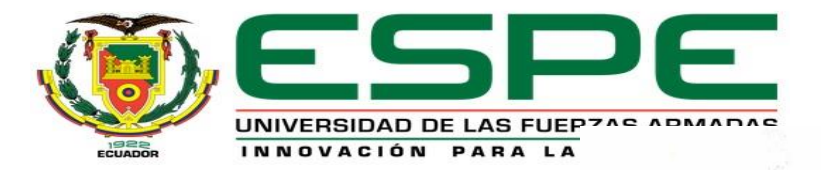

#### **DEPARTAMENTO DE ELÉCTRICA Y ELECTRÓNICA**

#### **CARRERA DE TECNOLOGÍA EN ELECTRÓNICA MENCIÓN INSTRUMENTACIÓN Y AVIÓNICA**

**MONOGRAFIA PREVIO A LA OBTENCIÓN DEL TÍTULO DE TECNÓLOGA EN : ELECTRÓNICA MENCIÓN** 

**INSTRUMENTACIÓN Y AVIÓNICA**

**AUTORA: CRIOLLO OÑATE, JENNIFER ANDREA**

**DIRECTORA: ING. PROAÑO CAÑIZARES, ZAHIRA ALEXANDRA**

**TEMA: IMPLEMENTACIÓN DE UNA COMUNICACIÓN PUNTO A PUNTO RS 422 DÚPLEX PARA PRÁCTICAS DE COMUNICACIONES INDUSTRIALES EN EL LABORATORIO DE INSTRUMENTACIÓN VIRTUAL.**

**LATACUNGA 2021**

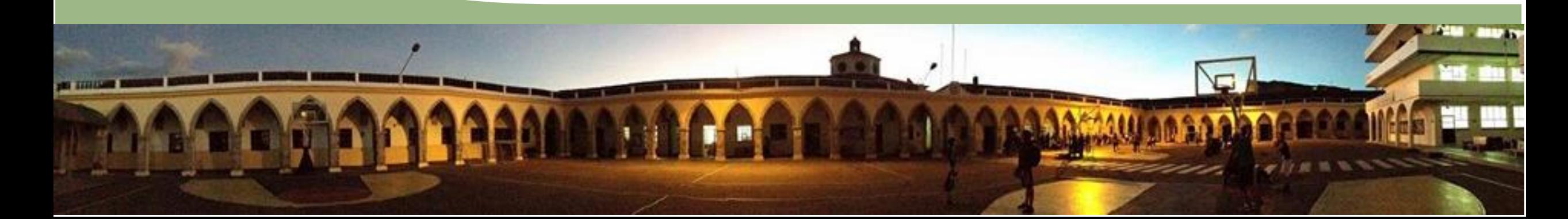

# **OBJETIVOS**

#### • **Objetivo General:**

 $\checkmark$  Implementar una comunicación punto a punto RS 422 dúplex mediante el PLC S7 1200 y el módulo de comunicación CM 1241 para prácticas de comunicaciones industriales.

#### • **Objetivos Específicos:**

- $\checkmark$  Buscar información acerca de la interfaz de comunicación RS 422 para la aplicación de esta en una red industrial tipo RS 422.
- $\checkmark$  Realizar un instructivo práctico para la configuración y uso del prototipo de comunicación RS 422.
- Elaborar una guía para prácticas del laboratorio utilizando el módulo CM 1241, el PLC Siemens S7 1200 y el estándar de comunicación RS 422.
- $\checkmark$  Implementar una red de comunicación RS 422 para verificar el funcionamiento de esta y corregir sus posibles errores.

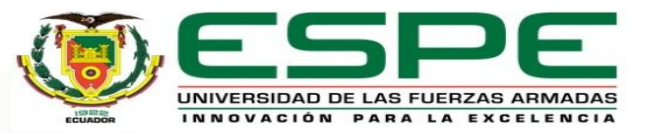

# **Equipos y Software**

- Para el desarrollo del proyecto se utilizaron los siguientes dispositivos:
- **SOFTWARE TIA PORTAL:** donde se realiza la programación para el control del proceso.
- **<sup>❖</sup> SOFTWARE FACTORY IO:** permitirá realizar la simulación del proceso industrial.
- **HMI DEL SOFTWARE TIA PORTAL:** permitirá monitorear el proceso industrial.
- **SOFTWARE PLC siemens s7-plcsim:** permitirá simular el funcionamiento del PLC físico.

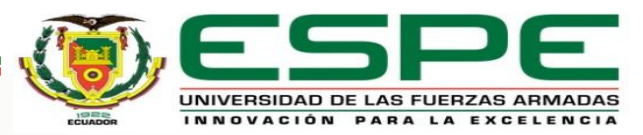

#### **Desarrollo:**

- Se implementó un control de nivel de llenado de un tanque, ON/OFF con histéresis, mediante una válvula proporcional de ingreso (V\_Entrada) y una válvula de drenado (V\_Salida), el cual será controlada por un sensor de nivel. El tanque tiene una capacidad de 3000cm<sup>3</sup> siendo el nivel proporcional al volumen del tanque. El proceso debe funcionar de la siguiente manera:
- En el tablero principal de control deberá colocarse: un selector de dos posiciones para elegir el modo manual (0) o automático (1); 2 perillas ajustables por el usuario, la primera (SP) determina el valor deseado del Set Point (SP) del nivel del tanque y la segunda (AG) determina el porcentaje de abertura de las válvulas de entrada y salida (V\_Entrada y V\_Salida), dependiendo del tiempo en que se desea que se llene o vacíe el tanque. Es importante tener en cuenta que la capacidad del tanque variará en un rango mínimo de 0 y un máximo de 3000cm<sup>3</sup>, mientras que el porcentaje de abertura de las válvulas variará entre 0 y 10, donde 0 significa válvula cerrada y 10 válvula abierta.

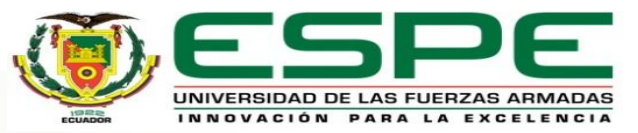

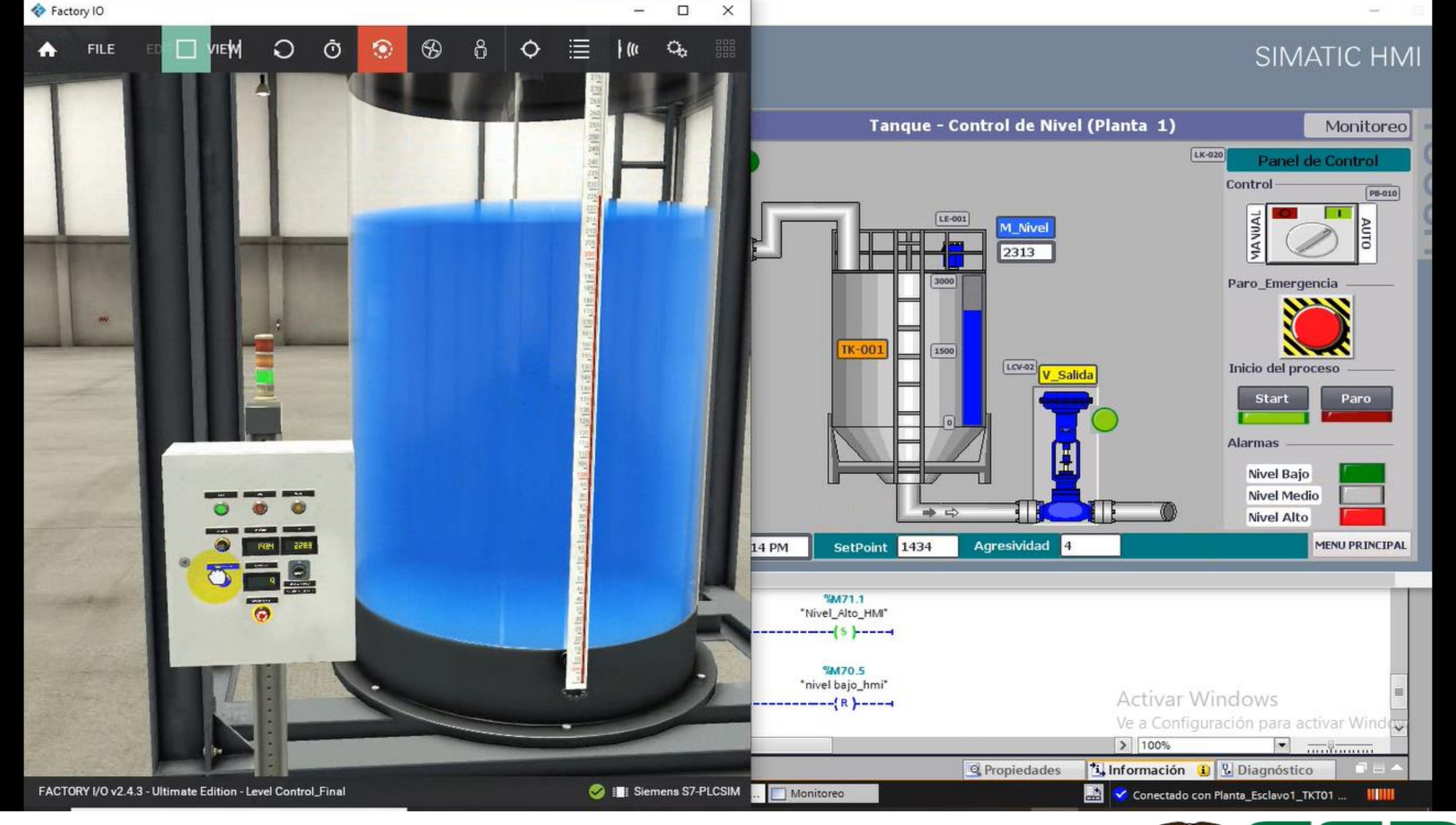

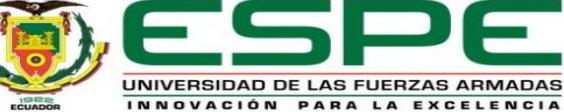

## **Modo Automático:**

- Para activar el modo automático se debe tener en cuenta que el selector de dos posiciones se encuentre en estado (1) o automático, seguidamente del inicio o arranque del sistema (botón verde).
- Al iniciar el proceso por primera vez se deberá seleccionar el valor de nivel deseado (SP) y a su vez el porcentaje de abertura de la válvula (AG).
- A medida que se llena el tanque se podrá visualizar el valor medido por el sensor del tanque (PV) y el caudal de ingreso en cada uno de los displays. Además, se podrá observar la activación de las alarmas del proceso (Nivel: bajo, medio y alto).

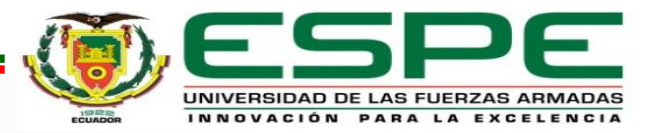

## **Modo Manual:**

- Para llenar de líquido el tanque el usuario deberá colocar el valor deseado de nivel, a través de la perilla.
- El sistema iniciará al presionar el botón inicio.
- Para drenar el líquido del tanque el usuario deberá abrir o cerrar la válvula de drenaje (V\_Salida) a través de la perilla del porcentaje de abertura de válvulas.

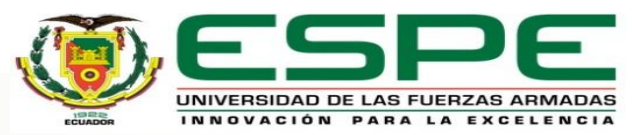

### **Alarmas:**

- Se accionarán siempre y cuando el sistema esté en modo manual o automático y bajo las siguientes condiciones:
- Cuando el valor medido (PV) sea menor a 300cm<sup>3</sup> (valor que se muestra en el display ubicado en el táblero principal de control) se encenderá la alarma de nivel bajo (LED VERDE).
- Cuando la PV sea 1500cm<sup>3</sup> (valor que se muestra en el display ubicado en el tablero principal de control) se encenderá la alarma de nivel medio (LED AMARILLO).
- Cuando la PV sea mayor o igual a 2700cm<sup>3</sup> (valor que se muestra en el display ubicado en el tablero principal de control) se encenderá la alarma de nivel alto (LED ROJO).

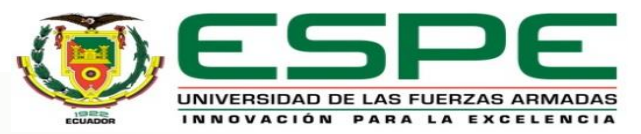

## **Conclusiones:**

- Se implementó una red de comunicación punto a punto RS 422 dúplex mediante el PLC S7 1200 y el módulo de comunicación CM 1241, realizando sus respectivas pruebas de funcionamiento, para prácticas de comunicaciones industriales.
- Se implementó la interfaz de comunicación RS 422 en una red industrial tipo RS 422, para que la interferencia electromagnética sea nula y que la velocidad de transmisión sea mayor de 10Mbit/s, tomando como comparación la comunicación RS 232 cuya velocidad de transmisión de 1 Mbit/s.
- Se realizó un instructivo práctico para el laboratorio de instrumentación virtual mediante el módulo CM 1241, PLC y bajo el estándar de comunicación RS 422.
- Se elaboró un manual de usuario para que los alumnos realicen de forma guiada las prácticas de laboratorio en el laboratorio de instrumentación virtual, y de esta manera precautelar la seguridad tanto de los alumnos como de los equipos.
- Al finalizar con el trabajo se aplicó los conocimientos adquiridos en la carrera universitaria, demostrando las destrezas y habilidades al manejar las plataformas empleadas, fortaleciendo los conocimientos en el manejo de PLC y redes industriales, así como la digitalización de los datos relacionadas con la abertura de la válvula, medición, y tipos de nivel ya sean alto, medio o bajo. Este proyecto ha logrado cumplir con los objetivos propuestos, demostrando su funcionamiento de manera automática o manual según lo requiera el usuario.

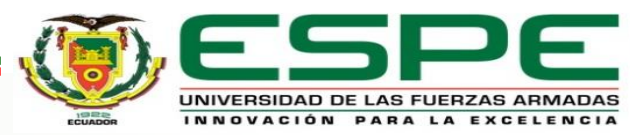

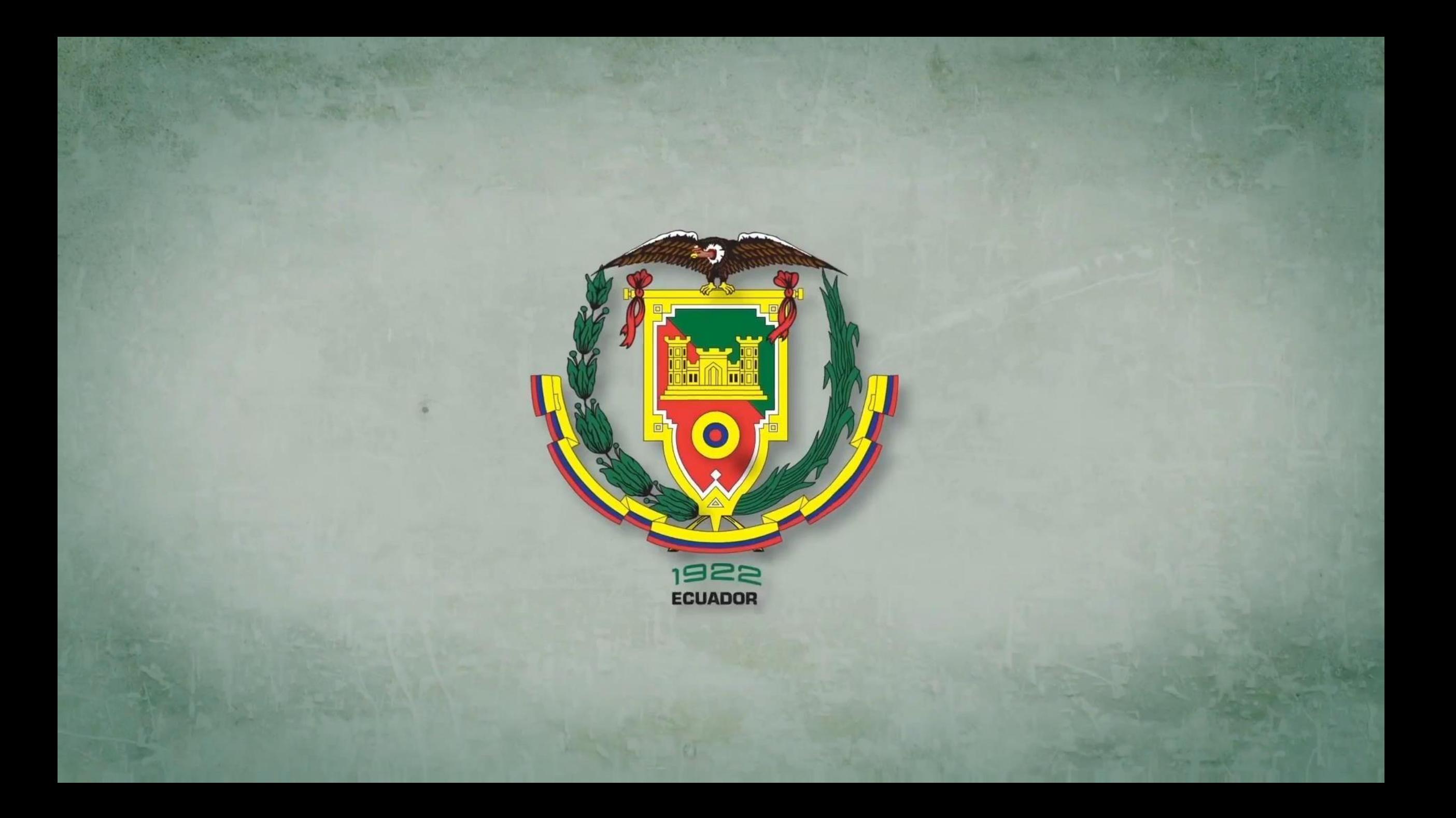